# How to fit Receiver DT10 to MED-EL DUETT 1/ DUETT2/ OPUS1/ TEMPO+

#### Required parts

- 1. The Receiver DT10
- 2. The MED-EL Sound Processor with Angled Battery Pack
- 3. Oticon Amigo FM-CI adaptor
- 4. Adaptor Cord CI-40
- 5. The FineTuner™ Remote Control
- 6. The Programmer DT05

The Receiver DT10 is connected to these sound processors through an Oticon Amigo FM-CI Adaptor. See the picture on the right.

## **Before fitting the Receiver DT10 to MED-EL DUETT 1/ DUETT2/OPUS!/TEMPO\***

Please ensure that each step below is carefully followed before making any attempt to connect the Receiver DT10 to the Sound processors. Note: No HA Scanning of these processors is required. All radio transmission channels within 850,000 - 872,000 MHz can be used when fitting the Receiver DT10 to these sound processors. For Europe.

## **1. Preparing the Comfort Digisystem and the Oticon Amigo FM-CI adaptor**

Please use the Programmer DT05 in order to change the settings of the Receiver DT10 in this step.

- a. Attach the Receiver DT10 into the Programmer DT05.
- b. Choose an appropriate radio transmission channel and pair the Receiver DT10 with the intended Comfort Digisystem Microphone.
- c. Set a check mark for the "R enable"
- d. Set the output level for R to 0 dB
- e. Set a check mark for the "R+M enable"
- f. Set the output level for R+M to 0 dB
- g. Set a check mark for the "Tone indicator"
- h. Uncheck "Auto Sleep". Note: Please recommend the user to turn the Receiver DT10 off when the Comfort Digisystem is switched off in order to reduce the battery consumption.
- i. Set a check mark for "Pairing"
- j. Uncheck "Always On"
- k. Set the Receiver DT10 to the pairing mode l. Send all settings to the receiver DT10 by
- selecting "Send all" → "Continue"
- m. Ensure that the Comfort Digisystem is functioning properly by listening with headphones through the Programmer DT05 while someone speaks into the Comfort Digisystem Microphone. See the picture to the right.

**4** n. Detach the Receiver DT10 from the Programmer DT05 and connect

**6**

**2**

- it into the Oticon Amigo FM-CI adaptor. o. Open the battery compartment of the Oticon Amigo FM-CI adaptor.
- Insert a P13 Zinc Air battery in the battery compartment and close it. p. Connect the Adaptor cord CI-40 to the Oticon Amigo FM-CI adaptor.
- q. Turn the Gain Control of the Oticon Amigo FM-CI adaptor to the "1" position.

### **2. Preparing the Sound Processor**

- a. Turn off the Sound Processor
- b. Open the cover of the Angled Battery Pack by pulling it straight back and lifting upwards
- c. Carefully insert the Adaptor cord CI-40 into the CS 44 socket on the sound processor and close the cover
- d. Take note of the position of the sound processor sensitivity control and turn it to the halfway point. The red dot on the control dial should be at approximately 2 or 3 o'clock
- **3. Fitting the Receiver DT10 to the Sound processor and performing functional listening evaluation**
- a. Turn on the sound processor.
- b. Gently turn the sound processor sensitivity control back to the same position noted in step 2d.
- c. Gradually increase the Gain Control of the Oticon Amigo FM-CI adaptor until a comfortable volume level is achieved.
- d. Perform a functional listening evaluation as follows:
- Turn off the Receiver DT10. Conduct a listening test in quiet, at a Speaker-to-Listener distance of 1 metre.
- Turn on the Receiver DT10. It automatically turns on in the R-only mode. Repeat the same listening test in quiet, at a Speaker-to-Listener distance of several metres this time. The user´s speech recognition performance should be almost the same in both cases.
- If not, use either the Programmer DT05 or the Gain Control of the Oticon Amigo FM-CI adaptor to optimize the output level of the FM-CI adaptor until almost the same performance is obtained.
- Note: The R+M mode is recommended for use in quiet. The R mode provides the user with a good speech recognition performance in noise.

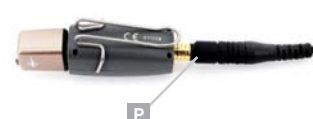

**Q**

**O N**

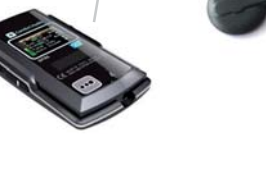

**5**